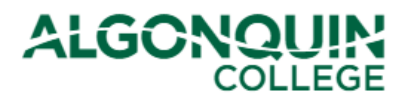

# **Viewing Your Timetable**

*View your timetable, course outlines, and important dates on the Algonquin College Student Information System, otherwise known as [ACSIS](https://acsis.algonquincollege.com/students/)*.

#### **STEP 1**

Log in to [ACSIS,](https://acsis.algonquincollege.com/students/) using your student number.

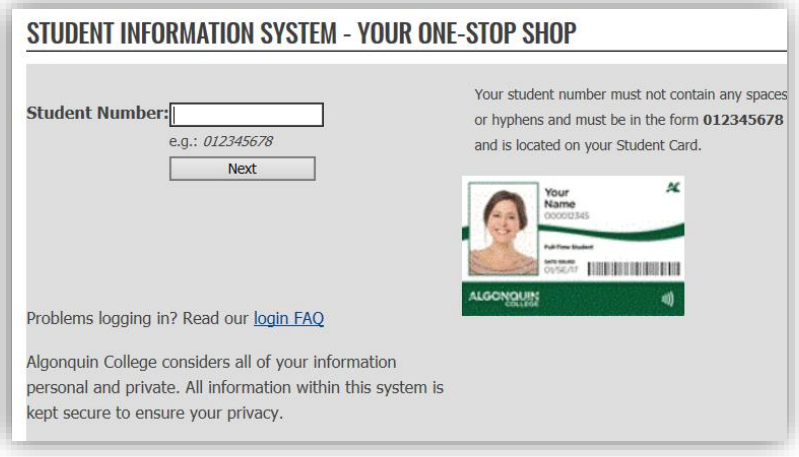

### **STEP 2**

### Select *View TimeTable* under *Courses.*

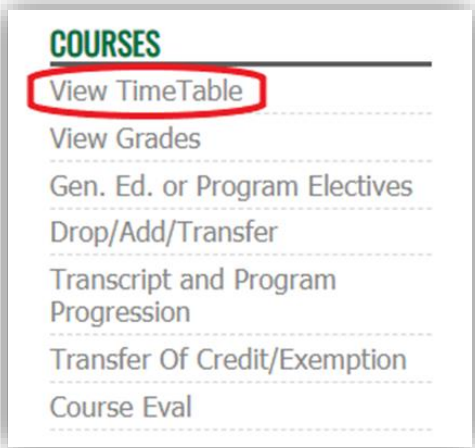

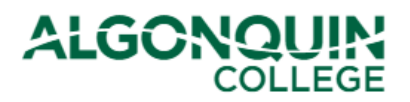

### **STEP 3**

Select the term you would like to display or print.

You will see a list of all of the courses you are registered into for the selected term, important dates such as Start and End course dates, the Academic Penalty Withdrawal deadline, and your program's Refund Date. Additionally, you can view or download the course outline.

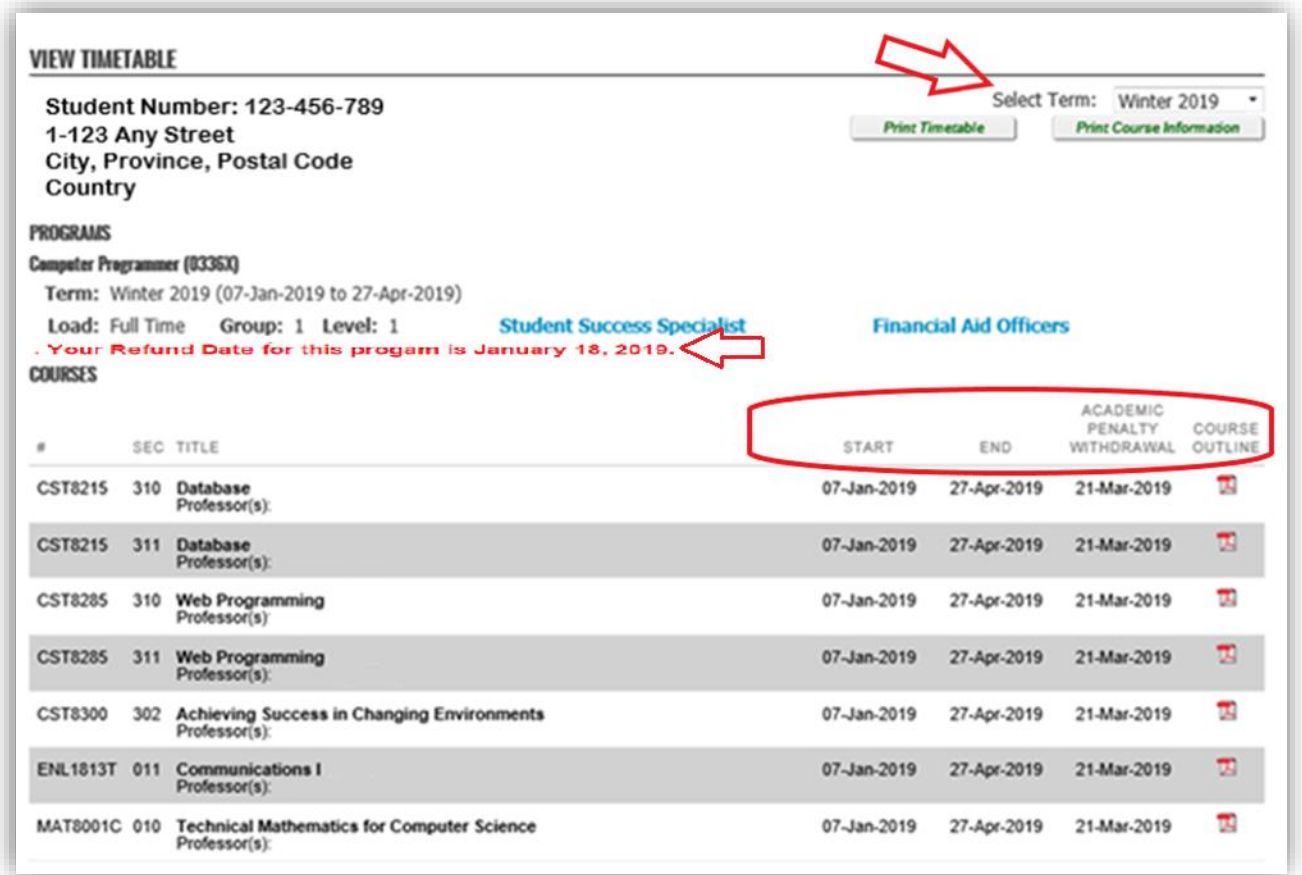

Find out who your Student Success Specialist or Financial Aid Officer is by clicking on the links.

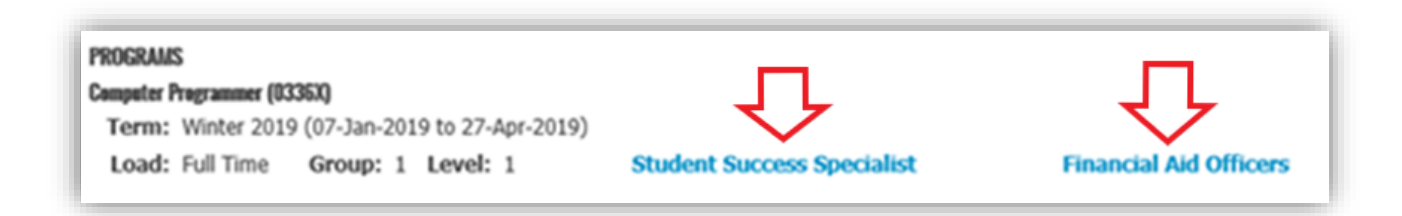

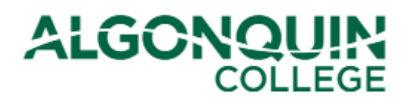

#### **STEP 4**

Below your courses, you will see your Weekly Grid Timetable. The Week View is the default view. You can choose Month or Term views from the drop down list.

*Note: Room number WC346 reads as W for Woodroffe/Ottawa Campus, C for building, and 346 for room number.*

Week View:

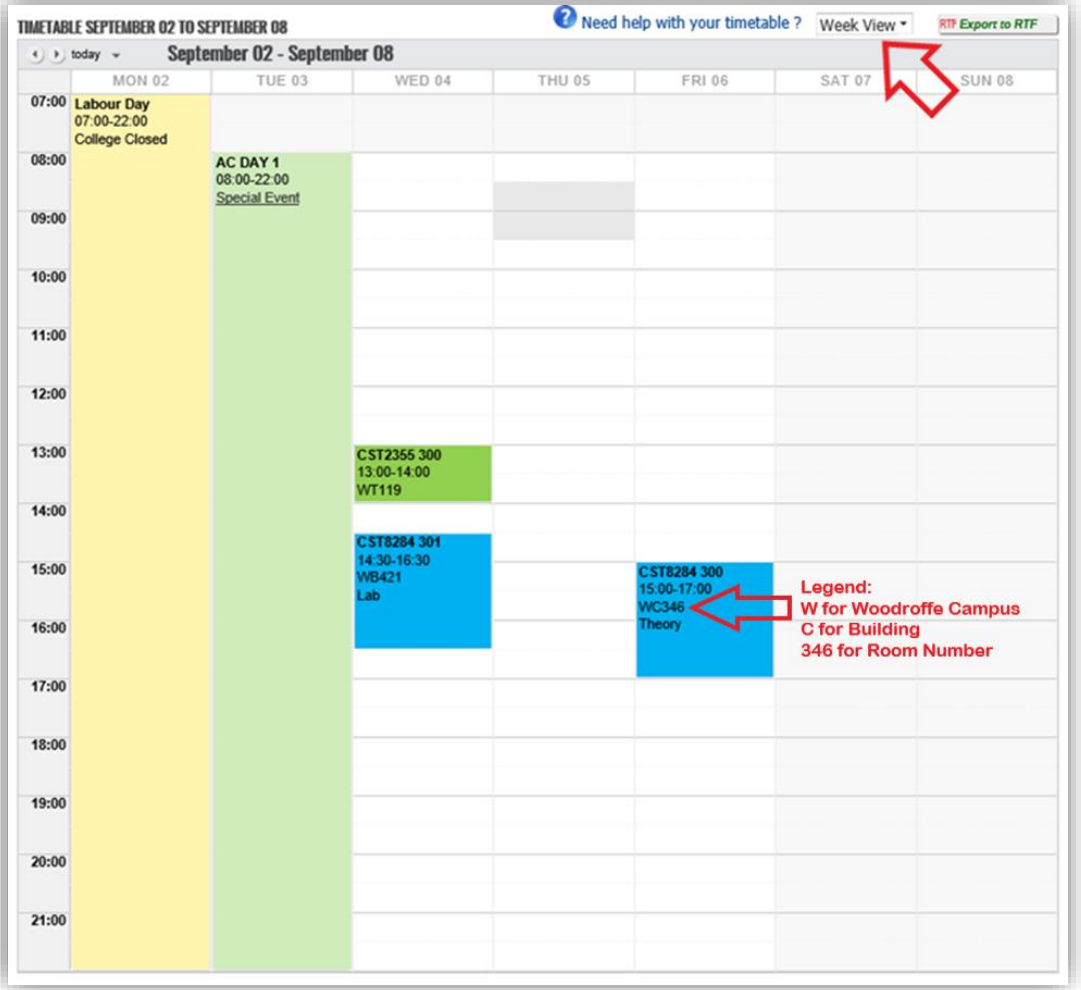

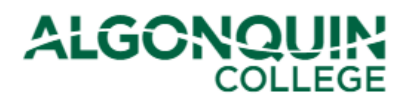

### Month View:

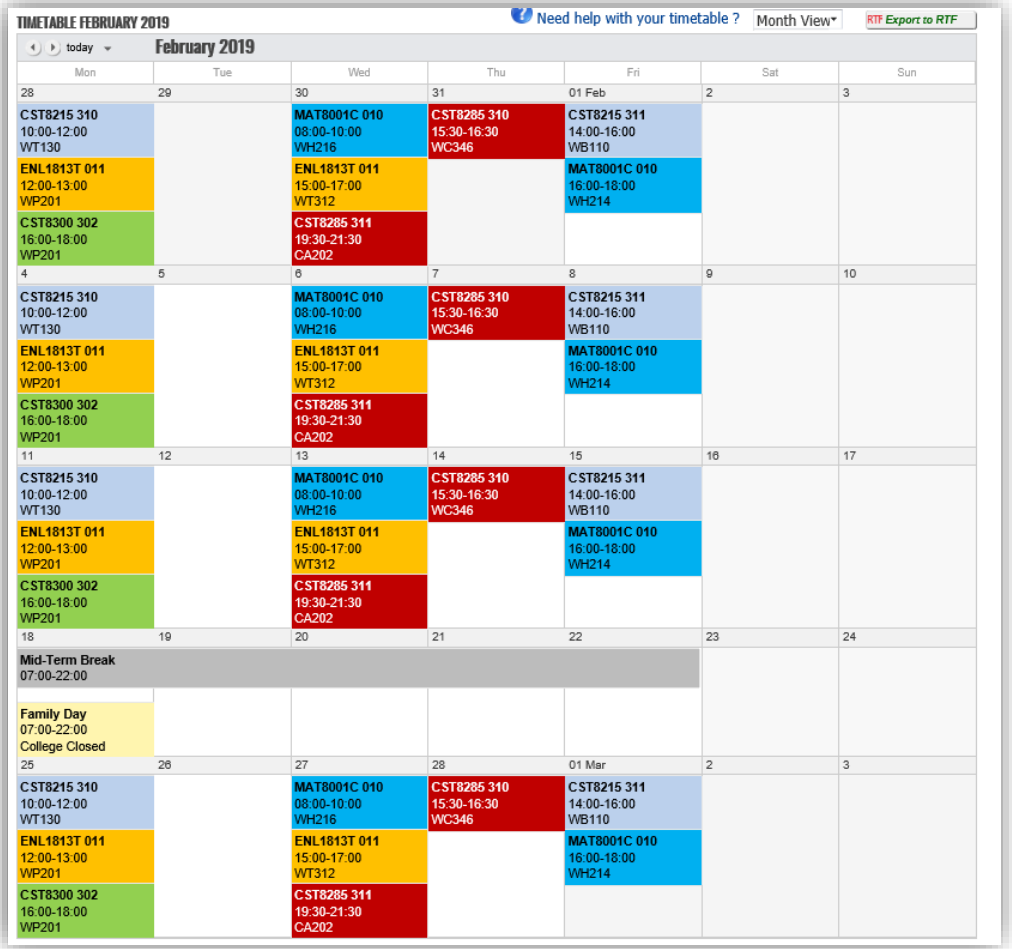

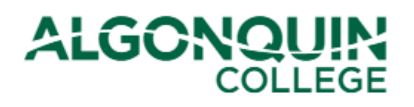

## **Registrar's Office** & Financial Aid

### Term View:

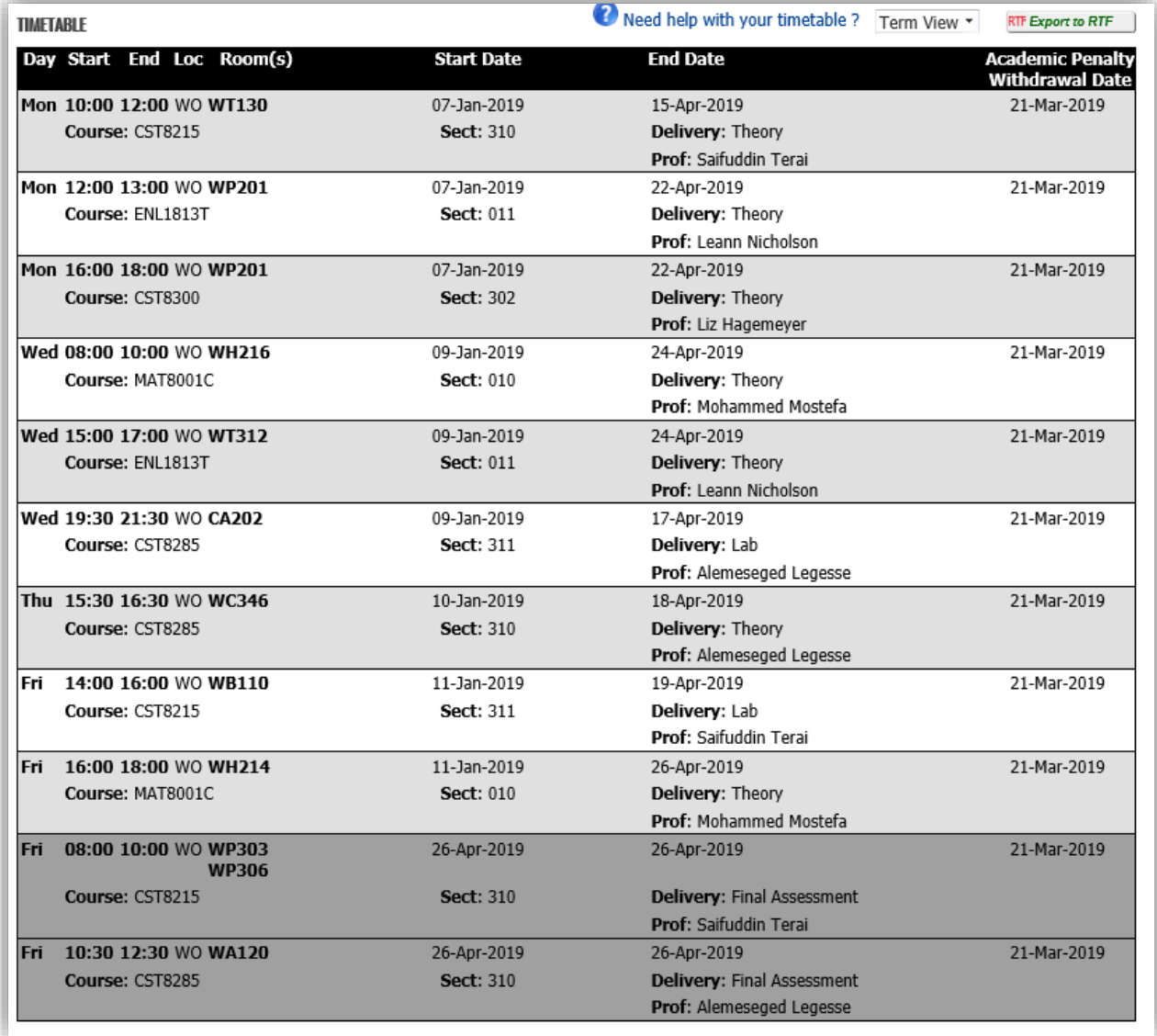

If you need help with your time table, click *Need help with your timetable?*

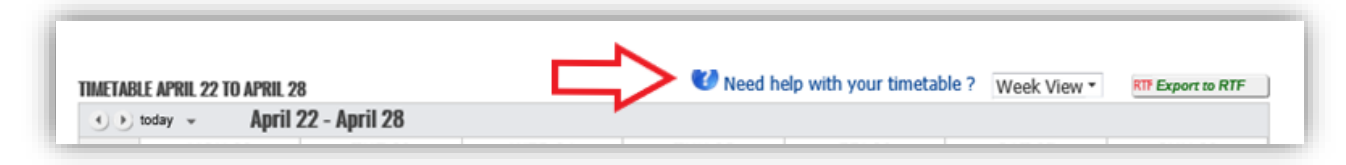

…and then select the area you need assistance with.

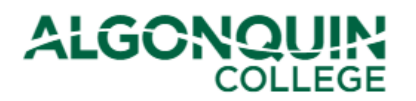

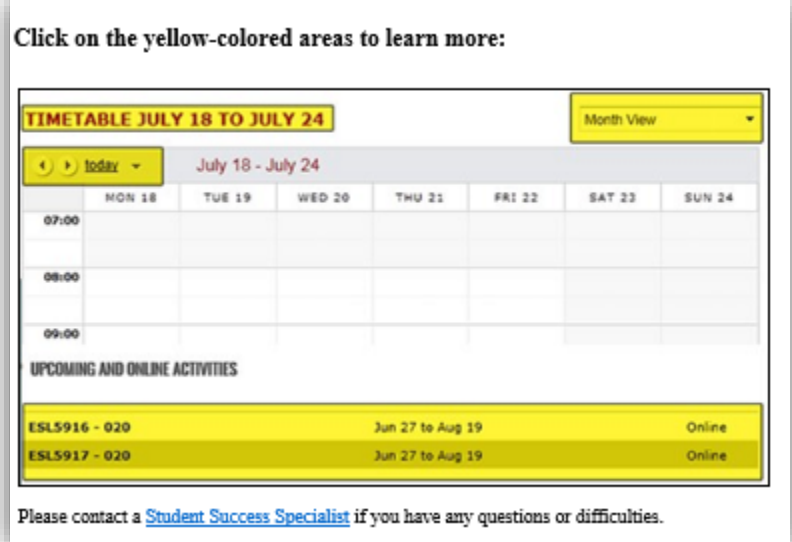

## **STEP 5**

You can also view Upcoming and Online Activities. You can view Refund Policies under *Helpful Links*:

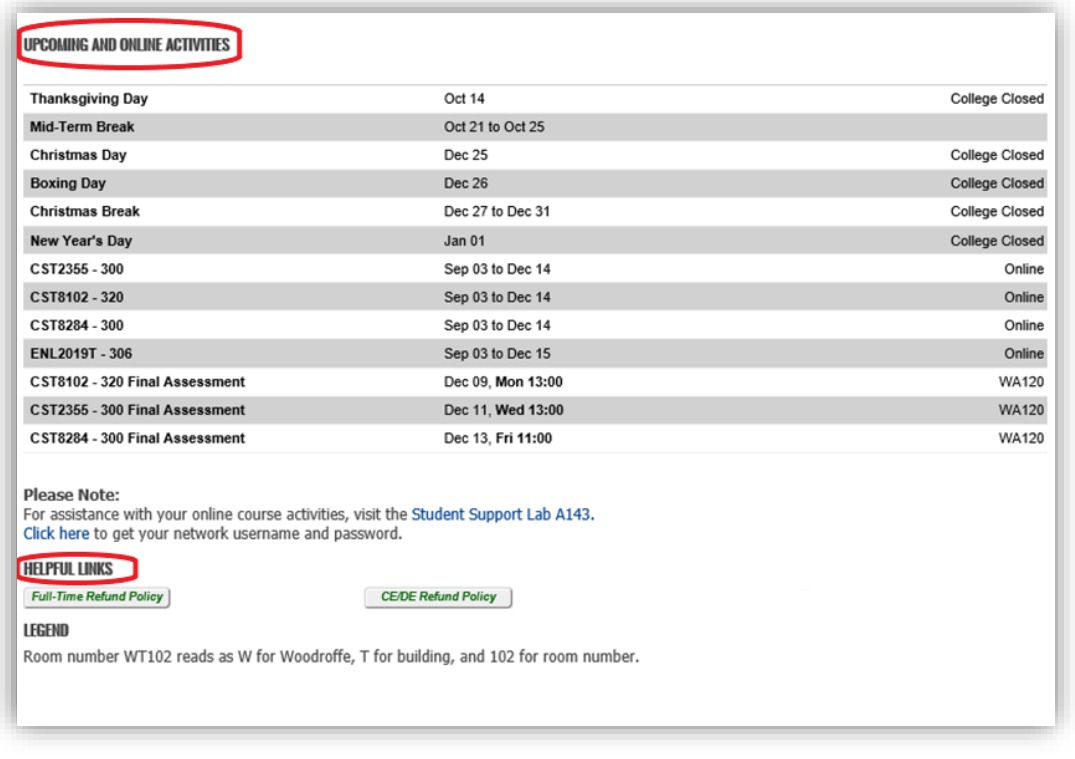